A short documentation of the concept behind the logic of the file operations functionality.

# File operations in a7EBP

The file operation algorithms

A7 Software - 20120-05-21

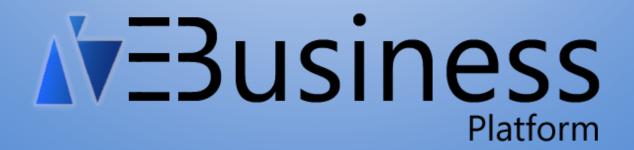

| Autor     | Data       | Opis                                                                                                    |
|-----------|------------|----------------------------------------------------------------------------------------------------|
| Kowalczyk | 2012-05-20 | First document version                                                                                                    |
| Kowalczyk | 2012-06-03 | <ul> <li>Added file states:         <ul> <li>NewOnServer</li> <li>ConflictNewOnServer</li> </ul> </li> <li>Added behaviour for this new file states</li> </ul> |
|           |            |                                                                                                    |

## 1. File state types

- OnlyOnServer file exists on server and there isn't any local location (for current user and computer) set in the metadata
- OnlyLocal file doesn't exist on the server, but there is a local location record and the file exists locally (rare situation when f.e. after a download the file was deleted on the server)
- NoLocalNoServer no file info neither on server nor locally
- ChangedOnServer The file exists on server, and locally, but since the last download/upload of the file, it was changed on the server and not locally
- NewOnServer The file exists on server, and locally, but since the last download/upload of the file, a new file was uploaded to the server on this record.
- ChangedLocally The file exists on server, and locally, but since the last download/upload of the file, it was changed locally but not on the server
- Conflict The file exists on server, and locally, but since the last download/upload of the file, it was changed on the server and locally
- ConflictNewOnServer The file exists on server, and locally, but since the last download/upload of the file, it was changed locally and on the server a new file was uploaded on this record.
- Synchronized The file exists on server, and locally, and is the same on both locations, wasn't changed on neither of them.
- NoRecordSelected no record is selected.

#### 2. Download behavior

- OnlyOnServer Popup the folder select dialog and download file
- OnlyLocal disabled
- NoLocalNoServer disabled
- ChangedOnServer –"You have the file already downloaded earlier, but on the server is a newer version"

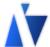

- Actualize local file
- Download file to new location
- NewOnServer "You have the file already locally, but on the server is a new file."
  - Download file to new location
- ChangedLocally "Your earlier downloaded file has changed, select what to do:"
  - Upload your file on the server (open/close after finish) (if edit rights)
  - Download file to new location (leave earlier downloaded changed file)
  - Overwrite your file with the server version (Local changes will be lost on file: xxxx)
- Conflict "You have the file already downloaded earlier, since then, the file has changed both on the server and locally"
  - Actualize local file (Local changes will be lost on file: xxx)
  - Download file to new location (leave earlier downloaded changed file)
- ConflictNewOnServer You have the file already locally and changed it, but in the mean time the file was replaced on the server by another one.
  - Download file to new location
- Synchronized "You have already the file downloaded earlier, and your local file is up-to-date"
  - o Open file
  - Download file to new location

# 3. Upload behavior

- OnlyOnServer -
  - If on OneChildBox: Ask if overwrite file, Popup the file select dialog and upload file
  - If on a normal box:
    - If record selected:
      - Overwrite file on server with a new file (changes on server will be lost) (if edit rights)
      - Create new file on server
- OnlyLocal Popup the file select dialog and upload file
- NoLocalNoServer Popup the file select dialog and upload file
- ChangedOnServer –"You have the file already downloaded earlier, but on the server is a newer version"
  - Overwrite file on server with your local file (changes on server will be lost) (if edit rights)
  - Overwrite file on server with a new file (changes on server will be lost) (if edit rights)
  - Create new file on server (if not onechild box)
- NewOnServer like "ChangedOnServer" only the messages are informing, that on the server is a new file.
- ChangedLocally "Your earlier downloaded file has changed, select what to do:"
  - Upload your file on the server (open/close after finish) (if edit rights)
  - Overwrite file on server with a new file (changes on server will be lost) (if edit rights)
  - Create new file on server (if not onechild box)
- Conflict "You have the file already downloaded earlier, since then, the file has

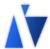

changed both - on the server and locally"

- Overwrite file on server with your local file (changes on server will be lost) (if edit rights)
- Overwrite file on server with a new file (changes on server will be lost) (if edit rights)
- Create new file on server (if not onechild box)
- ConflictNewOnServer like "Conflict" only the messages are informing, that on the server is a new file.
- Synchronized "You have already the file downloaded earlier, and your local file is up-to-date"
  - Open file
  - Overwrite file on server with a new file (changes on server will be lost) (if edit rights)
  - Create new file on server (if not onechild box)

# 4. Sync behavior

- OnlyOnServer Popup the folder select dialog and download file
- OnlyLocal Popup the file select dialog and upload file
- NoLocalNoServer Popup the file select dialog and upload file
- ChangedOnServer Actualize local file
- NewOnServer "On the server is a new file."
  - Download file to new location
  - Overwrite file on server with your local file
- ChangedLocally Upload your file on the server (open/close after finish) (if edit rights)
- Conflict "You have the file already downloaded earlier, since then, the file has changed both on the server and locally"
  - Actualize local file (Local changes will be lost on file: xxx)
  - Download file to new location (leave earlier downloaded changed file)
  - Overwrite file on server with your local file (changes on server will be lost) (if edit rights)
  - Overwrite file on server with a new file (changes on server will be lost) (if edit rights)
  - Create new file on server (if not onechild box)
- ConflictNewOnServer The local file was changed since last synchronisation, but in the mean time the file was replaced on the server with another one..
  - Download file to new location
  - Overwrite file on server with your local file
  - Overwrite file on server with a new file
  - Add new file to the server (if not onechild box)
- Synchronized "You have already the file downloaded earlier, and your local file is up-to-date"
  - o Open file

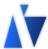

## 5. Open behavior

- OnlyOnServer Popup the folder select dialog, download file, open file
- OnlyLocal display warning, that the file is already only locally existing, ask if upload before opening, and open file
- NoLocalNoServer disabled
- ChangedOnServer –"You have the file already downloaded earlier, but on the server is a newer version"
  - Actualize local file (and open)
  - Download file to new location (and open)
  - Open your local file (without actualization
- NewOnServer "You have the file already locally, but on the server is a new file."
  - Download file to new location before open
  - Open your local file (without actualization)
- ChangedLocally "Your earlier downloaded file has changed, select what to do:"
  - Upload your file on the server and open (open/close after finish) (if edit rights)
  - Download file to new location and open (leave earlier downloaded changed file)
  - Overwrite your file with the server version and open (Local changes will be lost on file: xxxx)
- Conflict "You have the file already downloaded earlier, since then, the file has changed both – on the server and locally"
  - Actualize local file and open(Local changes will be lost on file: xxx)
  - Download file to new location and open (leave earlier downloaded changed file)
  - Overwrite file on server with your local file and open (changes on server will be lost) (if edit rights)
  - Overwrite file on server with a new file and open (changes on server will be lost) (if edit rights)
  - Create new file on server and open (if not onechild box)
- ConflictNewOnServer You have the file already locally and changed it, but in the mean time the file was replaced on the server by another one.
  - o Download file from server (without your changes) to new location and open it
  - Overwrite file on server with a new file and open it
  - Add new file to the server and open it (if not onechild box)
- Synchronized "You have already the file downloaded earlier, and your local file is up-to-date"
  - o Open file

#### 6. Check Out behavior

Like open only before open the check out flag is set on the file record

## 7. Cancel check out behavior

Check out flag is set to false

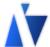

#### 8. Check In behavior

- OnlyOnServer disbled (message)
- OnlyLocal Popup the file select dialog and upload file, set check-out flag to false
- NoLocalNoServer Popup the file select dialog and upload file, set check-out flag to false
- ChangedOnServer –"You have the file already downloaded earlier, but on the server is a newer version"
  - Ask if overwrite file on server with your local file (changes on server will be lost) (if edit rights) and set check-out flag to false
- NewOnServer like "ChangedOnServer" only the messages are informing, that on the server is a new file.
- ChangedLocally "Your earlier downloaded file has changed, select what to do:"
  - Upload your file on the server set check-out flag to false
- Conflict "You have the file already downloaded earlier, since then, the file has changed both on the server and locally"
  - Ask Overwrite file on server with your local file (changes on server will be lost)
     (if edit rights) set check-out flag to false
- ConflictNewOnServer like "Conflict" only the messages are informing, that on the server is a new file.
- Synchronized "You have already the file downloaded earlier, and your local file is up-to-date"
  - set check-out flag to false

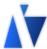

# 9. File upload algorithm

| a7FileService                                              | a7.File.SModule     | a7Kernel                               | a7.File.CModule          |
|------------------------------------------------------------|---------------------|----------------------------------------|--------------------------|
|                                                            |                     |                                        | FileUploadRequest        |
|                                                            |                     | Handle the                             |                          |
|                                                            |                     | FileUploadRequest*:                    | _                        |
|                                                            |                     | Create <i>dirty</i> file-record        |                          |
|                                                            |                     | or update file-record                  |                          |
|                                                            |                     | (includes checking auth                |                          |
|                                                            |                     | and security)                          |                          |
|                                                            |                     | OnAfterAdd/Edit                        |                          |
|                                                            | Select correct file | On After Addy Edit                     |                          |
|                                                            | service             | <b>—</b>                               |                          |
|                                                            | Make call to        |                                        |                          |
|                                                            | a7FileService       |                                        |                          |
| Handle the FOR*:                                           | ari lieservice      |                                        |                          |
| Check Request IP                                           |                     |                                        |                          |
| Generate Token                                             |                     |                                        |                          |
| Associate token in                                         |                     |                                        |                          |
| cache with:                                                |                     |                                        |                          |
| <ul><li>Cache with:</li><li>Client IP</li></ul>            |                     |                                        |                          |
|                                                            |                     |                                        |                          |
|                                                            |                     |                                        |                          |
| ■ File ID                                                  |                     |                                        |                          |
| <ul> <li>OperationType</li> </ul>                          |                     |                                        |                          |
| Return token                                               | Append token and    | Record comes back to                   | Use token and connection |
|                                                            | connection data to  | client                                 | data for file operation. |
|                                                            | records "Additional |                                        |                          |
|                                                            | Information"        |                                        |                          |
|                                                            |                     |                                        | Call to file service     |
| Perform file operation                                     |                     |                                        | 1                        |
| <ul> <li>Check token with</li> </ul>                       |                     |                                        |                          |
| client state                                               |                     |                                        |                          |
| <ul> <li>Perform file</li> </ul>                           |                     |                                        |                          |
| operation                                                  |                     |                                        |                          |
| <ul> <li>Actualize file</li> </ul>                         |                     | Actualize record.                      |                          |
| record with                                                |                     | <ul> <li>Change from dirty</li> </ul>  |                          |
| information that                                           |                     | if new                                 |                          |
| it's a call from <table-cell-columns></table-cell-columns> |                     | <ul> <li>Actualize location</li> </ul> |                          |
| a7FileService                                              |                     |                                        |                          |
| <ul> <li>Send response</li> </ul>                          |                     |                                        |                          |
|                                                            |                     |                                        | Handle response          |
|                                                            |                     |                                        |                          |
|                                                            |                     |                                        |                          |
|                                                            |                     |                                        |                          |

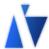

# 10. File download algorithm

| a7FileService                                                                                                    | a7.File.SModule                                     | a7Kernel | a7.File.CModule                                      |
|----------------------------------------------------------------------------------------------------|-----------------------------------------------------|----------|------------------------------------------------------|
|                                                                                                    |                                                     |          | FileDownloadRequest:  • Perform "Generate Token" SMF |
|                                                                                                    |                                                     |          | 1                                                    |
|                                                                                                    | Select correct file service                         |          |                                                      |
|                                                                                                    | Make call to a7FileService                          |          |                                                      |
| Handle the request:                                                                                                    |                                                     |          |                                                      |
| Check Request IP                                                                                                    |                                                     |          |                                                      |
| Generate Token                                                                                                    |                                                     |          |                                                      |
| <ul> <li>Associate token in cache with:</li> <li>Client IP</li> <li>ClientState</li> <li>File ID</li> <li>OperationType</li> </ul> |                                                     |          |                                                      |
| Return token                                                                                                    | Append token and                                    |          | Use token and connection                             |
| L                                                                                                    | connection data to records "Additional Information" |          | data for file operation.                             |
|                                                                                                    |                                                     |          | Call to file service                                 |
| Perform file operation                                                                                                    |                                                     |          |                                                      |
| <ul> <li>Check token with</li> </ul>                                                                                               |                                                     |          |                                                      |
| client state                                                                                                    |                                                     |          |                                                      |
| Send response                                                                                                    |                                                     |          | Handle recoonse                                      |
|                                                                                                    |                                                     |          | Handle response                                      |
|                                                                                                    |                                                     |          |                                                      |
|                                                                                                    |                                                     |          |                                                      |

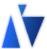